# *PROXY-06*

#### *Lettore di prossimità "stand-alone"* **con un relè integrato**

Incorpora una centralina completa di memorie e relè per controllare accessi fino a un massimo di 60 utenti.

#### **Caratteristiche tecniche**

- alimentazione: da 12 a 24 Vac/dc
- contatto relè:  $2A \div 28V$
- temporizzazione relè: impulsiva, oppure "uomo presente", oppure bistabile
	-
- distanza di lettura:  $4 \div 6$  cm
- numero utenti: 61
- 
- tipologia tessere: tessere RFID "read only"e "read & write" a 125 KHz • dimensioni: 115 x 42 x 20 mm
- due LEDs di segnalazione di cui uno libero, a disposizione dell'utente.
- corpo antivandalo in policarbonato
- elettronica impregnata in resina poliestere (IP67)

Con **Proxy-06** si può memorizzare qualunque modello di tessera di prossimità, sia del tipo di sola lettura (read only) che del tipo riscrivibile (read&write), purchè funzionanti a 125KHz e compatibili con lo standard di codifica più diffuso (Armas, Em Marine). La posizione da loro occupata nella memoria della centralina, dipende dall'ordine cronologico con cui sono state memorizzate.

#### **POLITOOL**

Proxy-06 può essere facilmente programmato tramite lo strumento *POLITOOL*, che è in grado di impostare le temporizzazioni del relè, di settare il funzionamento del LED rosso e di attivare molte altre funzioni accessorie.

#### **Tessere-tool** e **Tags-tool**

In alternativa al POLITOOL, si possono usare particolari tessere o tags, che vengono generate dal POLITOOL stesso, e che permettono di impostare le stesse funzioni in sua assenza.

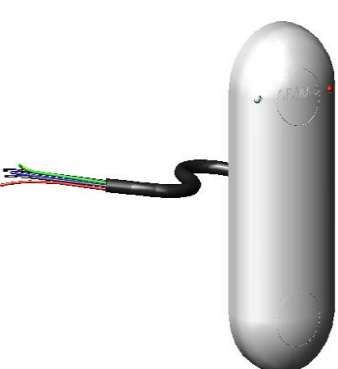

POLITOOL e tessere-tool (dette anche Tags-tool) permettono di modificare alcune funzioni, come la temporizzazione del relè, la modalità di funzionamento del LED, la funzione auto-memory, le cancellazioni indirizzate, la cancellazione totale ecc.

Queste tessere-tool sono efficaci solo quando l'impianto è in programmazione e quindi **chi non possiede il Master non può effettuare alcuna modifica.**

## **Memorizzazione di tessere e Tags**

La prima operazione da effettuare è una **cancellazione totale** delle memorie. Agire nel seguente modo:

- 1. alimentare il PROXY-06
- 2. collegare e scollegare tra di loro ritmicamente per dieci volte il filo GIALLO e il filo NERO. Ogni contatto ed ogni pausa devono avere una durata compresa tra 0.5 e 2 secondi circa
- 3. dopo l'operazione isolare il filo giallo
- 4. al termine il LED rosso lampeggia lentamente per indicare l'entrata in programmazione
- 5. avvicinare al lettore le tessere e i tags uno alla volta, fino ad un massimo di 61
- 6. la prima memorizzata diventa il **Master** dell'impianto
- 7. l'accettazione in memoria delle tessere è segnalata da un lampeggio veloce del LED
- 8. assegnare al relè la temporizzazione desiderata (vedere paragrafo Temporizzazione relè)
- 9. uscire dalla programmazione avvicinando una tessera già in memoria
- 10. al termine il LED rosso si spegne, oppure indica lo stato del relè (se selezionata questa funzione)

#### **Segnalazione LEDs**

Proxy-06 dispone di due LEDs, di cui uno è rosso e l'altro è verde quando è acceso, mentre appare di colore trasparente quando è spento.

Il LED verde è a disposizione dell'installatore, mentre quello **rosso** ha una duplice funzione:

- in programmazione: segnala mediante brevi lampi le varie fasi della memorizzazione delle tessere
- fuori dalla programmazione: segnala lo stato del relè (se impostata questa funzione), oppure

#### resta spento

- Il **LED rosso** può essere programato per essere:
	- acceso a relè attivato (segnalazione diretta)  $=$  funzione n° 3210 del POLITOOL
	- spento a relè attivato (segnalazione inversa) = funzione nº 3211 del POLITOOL
	-
- 
- 
- sempre spento = funzione n° 3212 del POLITOOL

#### Per **programmare il Led rosso**, operare così:

- 1 entrare in programmazione con il Master, tenendolo vicino al lettore per almeno 6 sec
- 2 quando il LED rosso lampeggia, avvicinare il POLITOOL impostato su I nº della funzione richiesta, oppure avvicinare una tessera-tool con lo stesso numero
- 3 uscire di programmazione avvicinando una tessera già in memoria

In qualunque momento è possibile variare la programmazione del Led nel modo indicato.

## **Temporizzazione relè**

PROXY-06 esce di fabbrica con impostatata la temporizzazione "uomo presente", cioè il relè rimane attratto per tutto il tempo in cui la tessera viene mantenuta davanti al lettore.

In ogni momento si può variare la temporizzazione, ma occorre munirsi di un POLITOOL oppure di una tesseratool contenente la temporizzazione desiderata.

Le temporizzazioni possibili sono ben 199 e vengono qui di seguito elencate:

#### Temporizzazioni con **impulso "diritto"** (il relè chiude il contatto)

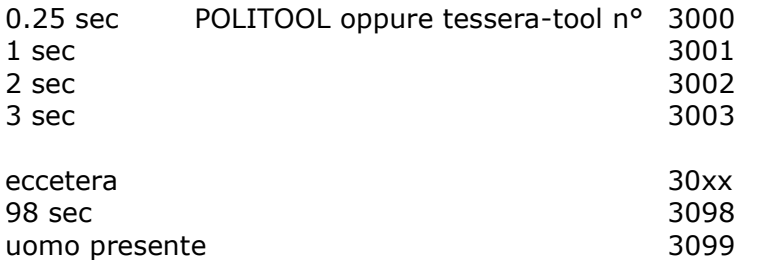

Temporizzazioni con **impulso "inverso"** (il relè apre il contatto)

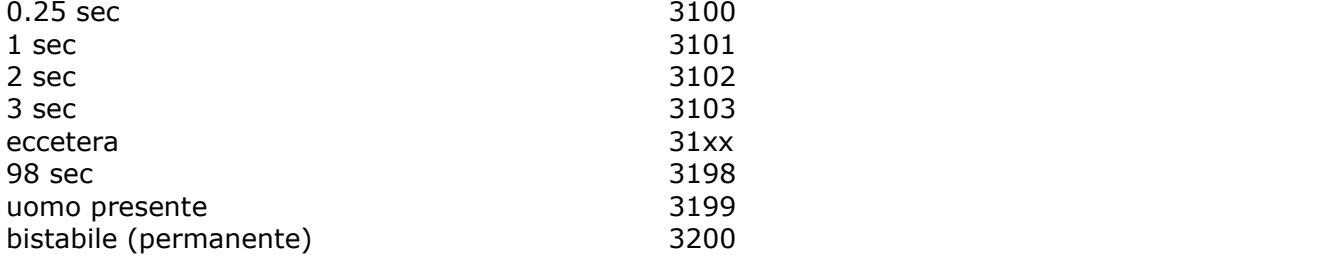

#### **Variazione temporizzazione relè**

In ogni momento si possono variare i tempi, ma occorre munirsi di un POLITOOL, oppure di una tessera-tool contenente la temporizzazione desiderata:

Ad esempio, per impostare una temporizzazione impulsiva diritta di 5 sec, procedere come segue:

- 1 entrare in programmazione con il Master, tenendolo vicino per almeno 6 sec
- 2 quando il LED rosso lampeggia, avvicinare il POLITOOL impostato su **3005** (oppure la tesseratool n° **3005**)
- 3 per uscire dalla programmazione avvicinare una tessera già in memoria

Se non si dispone del POLITOOL e nemmeno della tessera-tool, non è possibile variare la temporizzazione del relè.

#### **Aggiunta di tessere e tags in memoria**

programmazione, mediante l'uso del Master, per aggiungere altre tessere o tags:

- 1 entrare in programmazione con il Master, tenendolo vicino per almeno 6 sec
- 2 quando il LED rosso lampeggia, avvicinare una alla volta le nuove tessere
- 3 al termine avvicinare una tessera già in memoria
- 4 se la memoria è piena (61 tessere), la centralina esce automaticamente dalla programmazione

## **Rilascio di duplicati**

Le tessere dell'impianto possono essere duplicate mediante il POLITOOL, a patto di avere fisicamente la tessera originale.

Le tessere-cloni sono create partendo da tessere "read&write" (lettura-scrittura).

Nel manuale dello strumento POLITOOL è descritta la procedura di duplicazione.

### **Smarrimento di tessere o tags**

Lo smarrimento di una tessera può essere affrontato o con una cancellazione indirizzata, oppure, se si accetta il rischio che qualcuno potrebbe usarla indebitamente, con la memorizzazione di una nuova tessera, che andrà a posizionarsi nel primo posto libero in memoria.

Se si sceglie questa soluzione, andare al paragrafo: Aggiunta di tessere e tags in memoria Se invece si propende per l'altra soluzione, andare al paragrafo: Cancellazioni indirizzate

## **Smarrimento del Master**

Se si smarrisce il Master, non è possibile cancellarlo, poiché non si può entrare in programmazione senza Master! In questo caso occorre resettare la centralina con una cancellazione totale e ricominciare tutto daccapo. E' invece possibile sostituire un Master con un altro, tramite una cancellazione indirizzata alla locazione **0001**, seguita dalla immediata memorizzazione del nuovo Master.

## **Cancellazioni indirizzate**

Quando si esegue un impianto è indispensabile annotare su un registro il nome dell'utilizzatore e il numero che la sua tessera occupa in memoria (cioè il numero progressivo con cui viene memorizzata).

In assenza di questa registrazione, in caso di smarrimento tessera, non è possibile effettuare alcuna cancellazione indirizzata!

Per rendere inefficaci le tessere eventualmente smarrite, procedere come segue:

- 1 entrare in programmazione con il Master, tenendolo vicino per almeno 6 sec
- 2 quando il LED rosso lampeggia, avvicinare il POLITOOL impostato sul n° che la tessera smarrita occupava in memoria (oppure una tessera-tool generata con lo stesso numero)
- 3 una segnalazione mediante LED avverte che l'operazione ha avuto successo
- 4 se si memorizza una nuova tessera, questa andrà ad occupare la locazione cancellata
- 5 se necessario, procedere cancellando altre posizioni in memoria

Tenere aggiornato il registro dell'impianto, annotando tutte le variazioni eseguite!

## **Cancellazioni involontarie**

In caso di erronea cancellazione, è possibile rimediare memorizzando nuovamente la tessera involontariamente esclusa (memorizzazione da farsi immediatamente dopo l'erronea cancellazione!).

In caso di mancanza fisica della tessera esclusa, non è possibile che questa venga riabilitata; tuttavia la tessera esclusa può essere rimemorizzata in un secondo tempo.

Se però nel frattempo avvengono altre cancellazioni indirizzate, non è facile prevedere in quale locazione di memoria andrà a finire la tessera involontariamente esclusa!

## **Cancellazione totale mediante POLITOOL o tessera-tool**

Nel caso risulti scomodo effettuare una cancellazione totale mediante i fili **giallo** e **nero**, questa può essere ottenuta anche nel seguente modo:

- 1 entrare in programmazione con il Master, tenendolo vicino per almeno 6 sec
- 2 quando il LED rosso lampeggia, avvicinare il POLITOOL impostato sul n° **3999** (oppure una tessera-tool generata con lo stesso numero **3999**)
- 3 una segnalazione mediante LED avverte che la centralina è pronta a memorizzare i nuovi codici

## **Funzione "auto-memory"**

In alcuni casi può essere utile permettere il transito degli utenti (abilitando l'apertura del cancello o della sbarra) e nello stesso tempo memorizzare le loro tessere nella centralina.

E' ovvio che tale impostazione presenta il rischio di aver in memoria utenti non desiderati.

La funzione "auto-memory" può venire attivata in qualunque momento, sia per memorizzare tutte le 61 tessere possibili, sia per aggiungere tessere a quelle già in memoria.

La funzione viene attivata dal POLITOOL impostato sul n° **3201** = auto-memory ON (oppure dalla tessera-tool n° 3201 ) e viene disattivata dal n° **3202** = auto-memory OFF.

Se la memoria della centralina viene riempita dai codici in transito, la funzione "auto-memory" cessa automaticamente (full memory)

#### **Impostazione della funzione "auto-memory"**

Se si parte da zero, cioè se si intende realizzare un impianto nuovo sfruttando la funzione auto-memory, occorre iniziare da una **cancellazione totale** delle memorie. Agire nel seguente modo:

- alimentare il PROXY-06
- collegare e scollegare tra di loro ritmicamente per dieci volte il filo GIALLO e il filo NERO. Ogni contatto ed ogni pausa devono avere una durata compresa tra 0.5 e 2 secondi circa
- al termine il LED rosso lampeggia lentamente per indicare l'entrata in programmazione
- isolare il filo giallo
- avvicinare al lettore il POLITOOL (oppure una tessera-tool) con impostato il n° **3201** (automemory ON)
- il LED rosso resta acceso fisso per tutto il tempo di attivazione della funzione auto-memory
- avvicinare alla centralina la prima tessera (Master). Questa tessera va conservata per futuri interventi
- tutte le volte che viene letta una tessera, indipendentemente dal fatto che sia già stata memorizzata oppure no, il relè scatta. Ogni tessera viene memorizzata una sola volta.
- per terminare la funzione "auto-memory", mandare in programmazione l'impianto con il Master, poi avvicinare il POLITOOL impostato sul n° **3202**, oppure la tessera-tool n° **3202** (auto-memory OFF)
- il LED rosso emette alcuni brevi lampi, poi indica lo stato del relè (se impostata questa funzione), oppure si spegne

Se si vuole attivare la funzione auto-memory solo per aggiungere tessere in memoria, agire nel seguente modo:

- entrare in programmazione con il Master, tenendolo vicino per almeno 6 sec
- avvicinare il POLITOOL impostato sul n° **3201**, oppure la tessera-tool n° **3201** (auto-memory ON)
- il LED rosso resta acceso fisso per tutto il tempo di attivazione della funzione auto-memory
- tutte le volte che viene letta una tessera, indipendentemente dal fatto che sia già stata memorizzata oppure no, il varco si apre. Ogni tessera viene memorizzata una sola volta
- per terminare la funzione "auto-memory", mandare in programmazione l'impianto con il Master, poi avvicinare il POLITOOL impostato sul n° **3202**, oppure la tessera-tool n° **3202** (auto-memory OFF)
- il LED rosso emette alcuni brevi lampi, poi indica lo stato del relè (se impostata questa funzione), oppure si spegne

N.B.

La funzione **auto-memory**, una volta attivata, può essere esclusa soltanto con il tag-tool n° **3202**. Con la centralina impostata su auto-memory, né la cancellazione totale, né la mancanza di tensione disattivano la funzione!

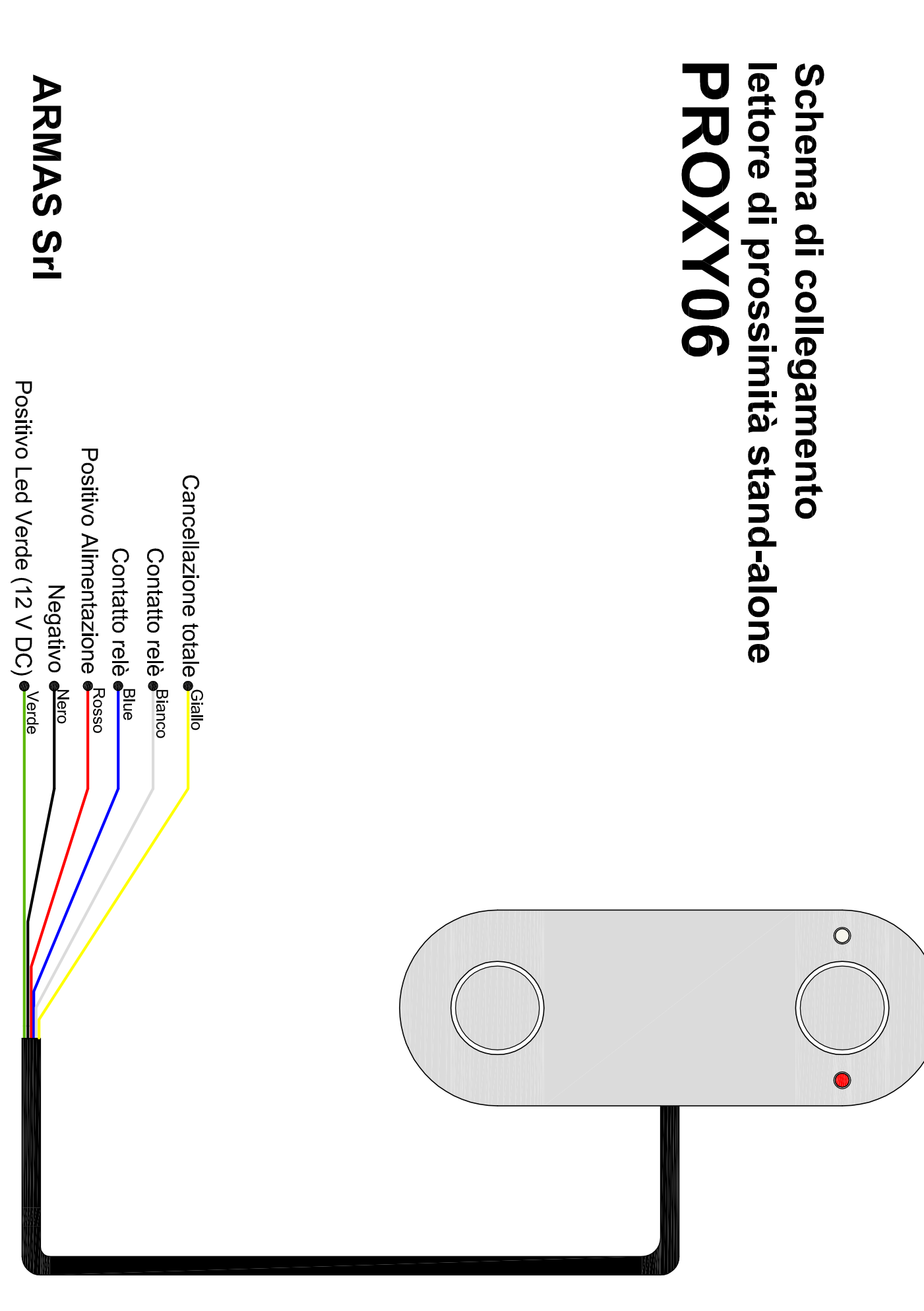